# Appendix

### **Error Messages**

### Introduction

The CCU provides several levels of user information: system error messages, prompts, messages and warnings.

**System error messages** are displayed when the CCU is unable to perform, due to a system failure or communications discontinuity.

**Prompts** are displayed as a reminder, when a specific keyboard entry sequence is required.

**Messages** are displayed if a command sequence is entered incorrectly.

**Warnings** are displayed when an illegal combination of commands is entered, access is attempted to a device that doesn't exist, or a condition exists that the operator may need to be aware of.

### System Error Messages

System error messages are not automatically displayed. When an error occurs, normal operation can continue, provided that communication between each piece of equipment hasn't been completely dropped. The **SYS** key will flash to indicate that a system error has occurred.

The CCU can generate and save multiple error messages. Each time an error condition occurs, such as losing communications between the CCU and SSU, an error message will be added to the stack. The error message stack is a list of errors created by the CCU program, which can be read at any time.

#### Appendix

#### Procedure

| Press      | You See                  | Description                                                                                                    |
|------------|--------------------------|----------------------------------------------------------------------------------------------------|
| 1.         | SYS light flashing       | When the SYS light flashes, a system error has occurred.                                                                                                    |
| 2. SYS     | Comm error: SSU          | The first error message in the error stack or list is displayed. Correct the problem.                                                                                                    |
| 3. CLR     | Normal display           | Occasionally after clearing the error message, another<br>message will be displayed. This occurs because the<br>CCU holds error messages in a stack; when the top<br>message is removed, the next one is displayed. Repeat<br>step 2 until all messages have been read. |
| 4. CLR + S | <b>YS</b> Display clears | You have erased the error messages.                                                                                                    |

## **System Error Messages**

### ACG in lost lock

|                   | <i>Cause</i> : The ACG Option card has not locked to the incoming AES/EBU, Word or Oversample Clock: because the signal is either not present or out of range.                                                                       |
|-------------------|----------------------------------------------------------------------------------------------------|
|                   | <i>Solution</i> : Verify that the external digital audio clock is present<br>and connected to the correct input. Check that the ACG setup pa-<br>rameters have been correctly configured.                                            |
| ACG out lost lock |                                                                                                    |
|                   | <i>Cause</i> : The ACG Option card has not locked to the system reference.                                                                                                    |
|                   | <i>Solution</i> : Verify that the selected system reference is present.<br>Check that the Keyboard Ref Lock LED is on.                                                                                                    |
| Comm Error        |                                                                                                    |
|                   | <i>Cause</i> : The connection between the System Unit (SSU) and the Keyboard Controller (KBD) has been dropped, either momentarily or completely. Each time there is a communication error, this message will be added to the stack. |
|                   | <i>Solution</i> : Check the SSU to KBD cable connection, reset either the SSU or the KBD.                                                                                                    |
| Ref Not Present   |                                                                                                    |
|                   | <i>Cause</i> : A reference source that is not present has been selected.                                                                                                    |
|                   | <i>Solution</i> : Verify that the reference source is connected, or that the correct reference source has been selected.                                                                                                    |
| Ref Src Changed   |                                                                                                    |
|                   | <i>Cause</i> : The reference source has been changed at some point during operations. This may have occurred inadvertently.                                                                                                    |
|                   | <i>Solution</i> : Verify that the correct reference source is selected, by checking TCG Option menu in Setup mode.                                                                                                    |

| System Err: XXXX |                                                                                                    |                                          |                                                 |                      |                                                                      |
|------------------|----------------------------------------------------------------------------------------------------|------------------------------------------|-------------------------------------------------|----------------------|----------------------------------------------------------------------|
|                  | <i>Cause</i> : An internal communications inconsistency has occurred.<br>The error type XXXX is a Hex number that will assist the factory<br>in locating the problem. System error codes are specific to differ-<br>ent parts of the system. The first two characters define where the<br>error was produced. The second two characters are the type of<br>error. |                                          |                                                 |                      |                                                                      |
|                  | for example:                                                                                                    | 88XX is<br>A0XX is<br>A2XX is<br>A4XX is | ACG card<br>machine A<br>machine B<br>machine C | A6<br>A8<br>AA<br>AC | D<br>E<br>F<br>TCG                                                   |
|                  | <i>Solution</i> : No for further in                                                                                                    |                                          |                                                 | numb                 | er, and contact the factory                                          |
| Sys Fps Changed  |                                                                                                    |                                          |                                                 |                      |                                                                      |
|                  | <i>Cause</i> : The system frame rate has been changed at some point during operations. This has probably been caused by a change in the reference machine time code type.                                                                                                    |                                          |                                                 |                      |                                                                      |
|                  |                                                                                                    | the correc                               | t frame rate                                    | and                  | code is present on the tapes.<br>code type are selected, by<br>node. |
| X Ampex Chksum   |                                                                                                    |                                          |                                                 |                      |                                                                      |
|                  | <i>Cause</i> : A se specified Am                                                                                                    |                                          |                                                 | error                | has occurred with the                                                |
| X Serial NAK     |                                                                                                    |                                          |                                                 |                      |                                                                      |
|                  |                                                                                                    |                                          |                                                 |                      | d transport has responded<br>a command.                              |
|                  | <i>Solution</i> : Ve<br>in the Tran                                                                                                    | v                                        |                                                 | trans                | port type has been selected                                          |
| X Sony Chksum    |                                                                                                    |                                          |                                                 |                      |                                                                      |
|                  | <i>Cause</i> : A se specified Sor                                                                                                    |                                          |                                                 | error                | has occurred with the                                                |

## **Self Test Messages**

|                     | The CCU has a Self Test procedure that is invoked by pressing GRP + SYS, then confirming the key selection. The following messages and information are displayed during the self test process.                |
|---------------------|----------------------------------------------------------------------------------------------------|
| Running Self Test   |                                                                                                    |
|                     | Cause: The keyboard self test procedure has been initiated.                                                                                                    |
| Checking RAM: 8K    |                                                                                                    |
|                     | Cause: The keyboard RAM is being checked.                                                                                                    |
| Checking ROM: 64K   |                                                                                                    |
|                     | Cause: The keyboard ROM is being checked.                                                                                                    |
| Cheksum:            |                                                                                                    |
|                     | <i>Cause</i> : The keyboard PROM is read and the checksum displayed. Press any key to continue self test.                                                                                                    |
| Verify Lights       |                                                                                                    |
|                     | <i>Cause</i> : All keyboard LED's are lit for verification. Press any key to continue self test.                                                                                                    |
| No keys pressed     |                                                                                                    |
|                     | <i>Cause</i> : The keyboard key test routine is entered. Press keys to confirm that they are being correctly scanned, the associated LED will also be tested. Press SETUP + CLR to exit the key test routine. |
| Dspl OK<br>Dspl Err |                                                                                                    |
|                     | When Self Test is complete, the CCU will cold boot and return to normal operation.                                                                                                    |

## **Error Messages**

| Can't do this    |                                                                                                    |
|------------------|----------------------------------------------------------------------------------------------------|
|                  | Cause: You can't capture to the pre, post, or duration register.                                                                                                    |
|                  | <i>Solution</i> : Repeat the capture sequence and select a different register or memory.                                                                                                    |
| Must be slave    |                                                                                                    |
|                  | <i>Cause</i> : An operation has been selected that is only relevant to a slave transport. There are several operations that can only be performed on slave machines, not the reference or master machine. For example, setting an offset or a source sync point is done on a slave machine. |
|                  | Solution: Select a slave machine.                                                                                                    |
| X Capstan Error  |                                                                                                    |
|                  | <i>Cause</i> : The capstan of the specified transport is not responding to synchronization control.                                                                                                    |
|                  | Solution: Make sure that the transport is set for external control.                                                                                                    |
| X No Serial Comm |                                                                                                    |
|                  | <i>Cause</i> : The specified transport is not responding to serial control.                                                                                                    |
|                  | <i>Solution</i> : Make sure that the cable is properly connected to the transport. Check that the correct transport type has been selected in the transport setup menu.                                                                                                    |
| X Speed 30 ips   |                                                                                                    |
|                  | <i>Cause</i> : The specified transport should be switched to the indicated play speed, for the time code to play at the correct rate.                                                                                                    |
| X Speed 15 ips   |                                                                                                    |
|                  | <i>Cause</i> : The specified transport should be switched to the indicated play speed, for the time code to play at the correct rate.                                                                                                    |
| X Speed 7.5 ips  |                                                                                                    |
|                  | <i>Cause</i> : The specified transport should be switched to the indicated play speed, for the time code to play at the correct rate.                                                                                                    |
| Appendix - 6     | Console Control Unit<br>09/08/00                                                                                                    |

| Х | Таре | Out |
|---|------|-----|
|---|------|-----|

 Cause: The specified transport is not responding to a motion command. The most common cause of this message is that the tape has spooled off the machine.

 Solution: Check that there is a tape threaded on the machine.

 X Tran in Local

 Cause: The specified serially controlled transport is switched to local.

 Solution: Check that the Remote switch is set to remote at the machine.

## Warnings

| No lock, abort                        |                                                                                                    |
|---------------------------------------|----------------------------------------------------------------------------------------------------|
|                                       | <i>Cause</i> : All machines within a group have not locked before the In<br>Point, in an Edit sequence. The system will retry the Edit unless<br>Edit Q/C has been set to Stop, in the Edit Options menu.                                               |
|                                       | <i>Solution</i> : Establish which transport is not locking, and rectify the problem. Lengthen the preroll, or if it is the master machine, try operating in Group or Master/Slave mode.                                                                 |
| No lock, Q/C off                      |                                                                                                    |
|                                       | <i>Cause</i> : All machines within a group have not locked before the In Point, in an Edit sequence. The system will continue to roll the edit since Edit Q/C has been disabled in the Edit Options menu.                                               |
|                                       | <i>Solution</i> : Establish which transport is not locking, and rectify the problem.                                                                                                    |
| Cue pt                                |                                                                                                    |
|                                       | <i>Cause</i> : An Edit command has been issued and the Cue Point is after the In Point, minus the system preroll.                                                                                                    |
|                                       | Solution: Clear or set a new Cue Point.                                                                                                    |
| Edit ended early                      |                                                                                                    |
|                                       | <i>Cause</i> : An Edit sequence ended before the machines had reached the Out Point. This normally is the result of pressing stop or play.                                                                                                    |
| CCU - CLR to clear mem<br>KCU/KBD ??? |                                                                                                    |
|                                       | <i>Cause</i> : The Keyboard Controller has been reset by pressing CLR + SETUP and confirmed. If you press CLR, the memory and register contents will be reset to the factory defaults. If not, the current register and memory values will be retained. |
| Clearing memory                       |                                                                                                    |
|                                       | <i>Cause</i> : A keyboard cold boot operation is in process. The keyboard will re-initialize to default parameters. Some information will be cleared.                                                                                                   |
|                                       |                                                                                                    |

| Holding memory    |                                                                                                    |
|-------------------|----------------------------------------------------------------------------------------------------|
|                   | <i>Cause</i> : A keyboard warm boot operation is in process. The keyboard variables will re-initialize. No information is cleared.                                                 |
| No In or Cue set  |                                                                                                    |
|                   | <i>Cause</i> : A CUE command to locate the transports to the Cue Point has been issued, and no Cue or In Point is set.                                                             |
|                   | <i>Solution</i> : Set a Cue or In Point by using the F3 or F1 keys. Time code values can also be entered and stored to these registers by using STO and CUE or STO and IN.         |
| Not Available     |                                                                                                    |
|                   | <i>Cause</i> : A transport or device has been selected that is not available.                                                                                                    |
|                   | Solution: Select a different transport.                                                                                                    |
| Old off set used  |                                                                                                    |
|                   | <i>Cause</i> : When trimming an offset, the trim process was exited by pressing CLR.                                                                                               |
|                   | <i>Solution</i> : This message informs you that the new offset was not saved and the old offset will be used; the offset wasn't changed or adjusted by the aborted trim operation. |
| "Out" before "in" |                                                                                                    |
|                   | <i>Cause</i> : An Edit command has been issued when the Out Point is before the In Point.                                                                                          |
|                   | Solution: Set a new Out Point after the In Point.                                                                                                    |
| SSU Clearing Now  |                                                                                                    |
|                   | <i>Cause</i> : A CLR + SYS command has been entered and confirmed.<br>The SSU will reset to default parameters, and all setup informa-<br>tion will be lost.                       |
| Enter locate pt   |                                                                                                    |
|                   | Cause: No replay point set.                                                                                                    |

| Safe or Invalid             |                                                                                                    |
|-----------------------------|----------------------------------------------------------------------------------------------------|
|                             | <i>Cause</i> : A track record enables command has been ignored because the track has been set to safe, or the system cannot enable it. |
|                             | <i>Solution</i> : Use the setup menu to select and set the track to ready, then set the track to enable.                               |
| WARNING None Rdy            |                                                                                                    |
|                             | <i>Cause</i> : No transports have been record readied in Edit; therefore, the CCU will not issue the Record or Rehearse commands.      |
|                             | <i>Solution</i> : Set one or more transports to record ready, by using the RDY and machine select keys.                                |
| X does not exist - X = (A-C | C)                                                                                                    |
|                             | <i>Cause</i> : You have tried to solo or group a machine that is unavailable.                                                          |
|                             | Solution: Verify that the machine setup is correct.                                                                                    |

### **Prompts**

| <i>Cause</i> : The CCU requires that machines are selected to a group for synchronization. If no machines are selected to the group, this prompt is displayed. The GRP LED and the available machine select keys (A-C, TCG) will flash. |
|----------------------------------------------------------------------------------------------------|
| <i>Solution</i> : Hold the GRP key and press machine select keys (A-C, TCG) to make a group. Remember, the machine key selected first will be the reference machine.                                                                    |
|                                                                                                    |
| <i>Cause</i> : A data loss function has been selected. The CCU prompts for a confirmation before performing the command. When this prompt is used, the command will involve resetting the system.                                       |
| <i>Solution</i> : Press ENTR if you wish to proceed, or any other key to exit.                                                                                                    |
|                                                                                                    |
| <i>Cause</i> : MEM has been pressed and the CCU is prompting for a memory selection.                                                                                                    |
| Solution: Select memory number.                                                                                                    |
|                                                                                                    |
| <i>Cause</i> : Recall (RCL) has been pressed and the CCU is prompting for a register or memory selection.                                                                                                    |
| <i>Solution</i> : Select a valid register or press MEM followed by the memory number.                                                                                                    |
|                                                                                                    |
| <i>Cause</i> : Trim mode has been selected and an invalid register, or no register, is present in the calculator data entry buffer.                                                                                                    |
| Solution: Use RCL to select the register you want to trim or CLR to cancel.                                                                                                    |
|                                                                                                    |

| Set an "in" pt                                    |                                                                                                    |
|---------------------------------------------------|----------------------------------------------------------------------------------------------------|
|                                                   | <i>Cause</i> : Edit mode has been entered and no edit In Point has been set.                                                                 |
|                                                   | <i>Solution</i> : Capture or enter a time code value and store in the In Point register.                                                     |
| CCU - Solo a grp first<br>KCU/KBD - "Solo a group | first"                                                                                                    |
|                                                   | <i>Cause</i> : You have attempted to recall or store a sync position or offset register while in group mode.                                 |
|                                                   | <i>Solution</i> : These operations may only be performed in solo or group status mode. Select solo or status modes and repeat the operation. |
| Solo the ref                                      |                                                                                                    |
|                                                   | <i>Cause</i> : A reference sync point cannot be captured in group mode or if a slave machine is selected in solo mode.                       |
|                                                   | Solution: Solo the reference machine.                                                                                                    |
| Sto reg or mem                                    |                                                                                                    |
|                                                   | <i>Cause</i> : The CAPT or STO keys have been pressed. CCU is prompting for a valid register or memory number.                               |
|                                                   | <i>Solution</i> : Select a valid register or press MEM followed by the memory number.                                                        |
|                                                   |                                                                                                    |
| KBD                                               |                                                                                                    |
|                                                   | Press GRP + SETUP to establish communications.                                                                                               |
| KCU                                               |                                                                                                    |
|                                                   | Press POLL to establish communications                                                                                                    |
| CCU                                               |                                                                                                    |
|                                                   | POLL: GRP + SETUP                                                                                                    |

### SSU to Neve Computer Time Code Cable

The cable between the SSU Audio I/O connecter and the SMPTE port on the Neve computer is customer supplied. Use the following pin out and illustration to make a cable.

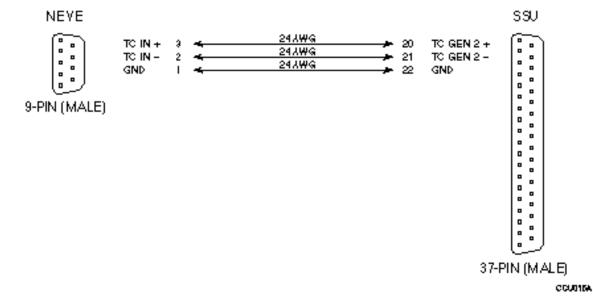

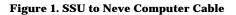

#### Table 1. SSU 37-pin Connector Pin Descriptions

| Pin | Signal                           | Pin | Signal                 |
|-----|----------------------------------|-----|------------------------|
| 1   | TC Generator 1 Out, +            | 20  | TC Generator 2 Out, +  |
| 2   | TC Generator 1, Out, -           | 21  | TC Generator 2 Out, -  |
| 3   | Ground                           | 22  | Ground                 |
| 4   | TC Generator 3, Out, +           | 23  | Pilot Out, +           |
| 5   | TC Generator 3, Out, -           | 24  | Pilot Out, -           |
| 6   | Ground                           | 25  | Ground                 |
| 7   | ADR Beep Out, +                  | 26  | Spare                  |
| 8   | ADR Beep Out, -                  | 27  | Spare                  |
| 9   | Ground                           | 28  | Spare                  |
| 10  | Audio Trigger In, +              | 29  | Pilot In, +            |
| 11  | Audio Trigger In, -              | 30  | Pilot In, -            |
| 12  | Ground                           | 31  | Ground                 |
| 13  | Spare                            | 32  | Reference Pilot Out, + |
| 14  | Reshaped Ref Time code Out,<br>+ | 33  | Reference Pilot Out, - |
| 15  | Reshaped Ref Time code Out, -    | 34  | Ground                 |
| 16  | Ground                           | 35  | Spare                  |
| 17  | Reference Time code In, +        | 36  | Spare                  |
| 18  | Reference Time code In, -        | 37  | Spare                  |
| 19  | Ground                           | 37  |                        |